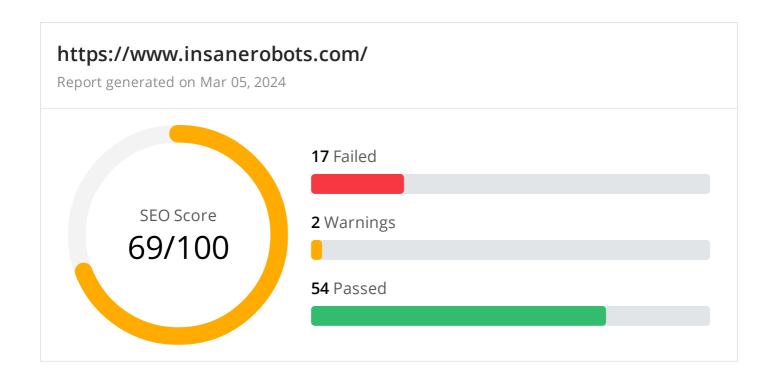

### Common SEO issues

10 Failed

1 Warnings

14 Passed

## 🕕 Meta Title Test

This webpage is using a title tag with a length of 11 characters. While there's no target number of characters, titles should be descriptive and concise. Using a title tag with less than 20 characters is a missed opportunity since it can be difficult to fit all your targeted keywords in such a short text.

We recommend using a title with a length between 20 - 60 characters in order to fit Google Search results that have a 600-pixel limit.

**Text:** Coming Soon **Length:** 11 characters

© 2022 SEO Site Checkup Page 1 of 21

## Meta Description Test

This webpage is not using a meta description tag! You should include this tag in order to provide a brief description of your page which can be used by search engines. Well-written and inviting meta descriptions may also help click-through rates to your site in search engine results.

### How to pass this test?

In order to pass this test you must include a meta-description tag in your page header (<head> section):

Note that in HTML the <meta> tag has no end tag but in XHTML this tag must be properly closed.

Meta description can have any length but a good practice is to keep this under 160 characters (search engines generally truncate snippets longer than this value).

Google Search Results Preview Test

### Desktop version

https://www.insanerobots.com/

**Coming Soon** 

#### Mobile version

https://www.insanerobots.com/

**Coming Soon** 

© 2022 SEO Site Checkup Page 2 of 21

## Social Media Meta Tags Test

This webpage is not using social media meta tags! While this type of meta tags don't affect what people see when they visit the webpage, they exist to provide information about it to search engines and social media platforms.

### How to pass this test?

In order to pass this test, you'll have to add social media meta tags into your webpage's "head" section. Social media meta tags are snippets of HTML code that control how URLs are displayed when shared on social media. Facebook and Twitter are, by far, the most popular social media platforms, so let's focus on those two.

Facebook uses meta tags leveraging the Open Graph protocol, which enables any web page to become a rich object in a social graph. A complete list of meta tags available can be found in the Open Graph website. You'll find there multiple tags and how to use them, but only four are required for Facebook to understand the basics of your page:

```
<meta property="og:title" content="Add title here">
<meta property="og:description" content="Add description here">
<meta property="og:image" content="https://your-website.com/og-image.png">
<meta property="og:url" content="https://your-website.com">
```

Twitter has its own meta tags that are similar to the Open Graph protocol, but uses the "twitter" prefix instead of "og". As with Facebook, only a few are required:

```
<meta name="twitter:title" content="Add title here">
<meta name="twitter:description" content="Add description here">
<meta name="twitter:url" content="https://your-website.com/twitter-image.png">
<meta name="twitter:card" content="summary">
```

# Most Common Keywords Test

There is likely no optimal keyword density (search engine algorithms have evolved beyond keyword density metrics as a significant ranking factor). It can be useful, however, to note which keywords appear most often on your page and if they reflect the intended topic of your page. More importantly, the keywords on your page should appear within natural sounding and grammatically correct copy.

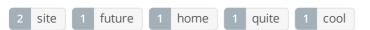

© 2022 SEO Site Checkup Page 3 of 21

## Keywords Usage Test

The most common keywords of this webpage are not distributed across the important HTML tags! Primary keywords should appear in title tag, meta description and heading tags to help Search Engines to properly identify the topic of this webpage.

| Keyword | Title tag | Meta description | Headings |
|---------|-----------|------------------|----------|
| site    | ×         | X                | X        |
| future  | ×         | ×                | <b>~</b> |
| home    | ×         | ×                | <b>✓</b> |
| quite   | ×         | ×                | <b>✓</b> |
| cool    | ×         | X                | <b>~</b> |

### Keywords Cloud Test

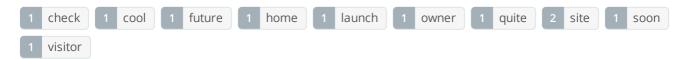

# Related Keywords Test

There are no indexed keywords for this domain!

# Competitor Domains Test

There are no indexed competitors for this domain!

# Heading Tags Test

This webpage contains headings tags.

#### H1 tags

Future home of something quite cool.

© 2022 SEO Site Checkup Page 4 of 21

### Robots.txt Test

This website lacks a "robots.txt" file. This file can protect private content from appearing online, save bandwidth, and lower load time on your server. A missing "robots.txt" file also generates additional errors in your apache log whenever robots request one. Read more about the robots.txt file, and how to create one for your site.

### How to pass this test?

In order to pass this test you must create and properly install a robots.txt file.

For this, you can use any program that produces a text file or you can use an online tool (Google Webmaster Tools has this feature).

Remember to use all lower case for the filename: robots.txt, not ROBOTS.TXT.

A simple robots.txt file looks like this:

User-agent: \*
Disallow: /cgi-bin/
Disallow: /images/
Disallow: /pages/thankyou.html

This would block all search engine robots from visiting "cgi-bin" and "images" directories and the page "http://www.yoursite.com/pages/thankyou.html"

#### TIPS:

- You need a separate Disallow line for every URL prefix you want to exclude
- You may not have blank lines in a record because they are used to delimit multiple records
- Notice that before the **Disallow** command, you have the command: **User-agent:** \*. The **User-agent:** part specifies which robot you want to block. Major known crawlers are: Googlebot (Google), Googlebot-Image (Google Image Search), Baiduspider (Baidu), Bingbot (Bing)
- One important thing to know if you are creating your own **robots.txt** file is that although the wildcard (\*) is used in the **User-agent** line (meaning "any robot"), it is not allowed in the **Disallow** line.
- Regular expressions are not supported in either the **User-agent** or **Disallow** lines

  Once you have your **robots.txt** file, you can upload it in the top-level directory of your web server. After that, make sure you set the permissions on the file so that visitors (like search engines) can read it.

© 2022 SEO Site Checkup Page 5 of 21

## Sitemap Test

This website lacks a sitemap file! Sitemaps can help robots index your content more thoroughly and quickly. Read more on Google's guidelines for implementing the sitemap protocol.

### How to pass this test?

In order to pass this test you must create a sitemap.xml file for your website. Some of the best practices are listed below:

- It is strongly recommended that you place your sitemap at the root directory of your website:
   http://yourwebsite.com/sitemap.xml But in some situations, you may want to produce different sitemaps for different paths on your site (e.g., security permission issues)
- Sitemaps should be no larger than 10MB (10,485,760 bytes) and can contain a maximum of 50,000 URLs. This means that if your site contains more than 50,000 URLs or your sitemap is bigger than 10MB, you must create multiple sitemap files and use a **Sitemap index file**
- All URLs listed in the sitemap must reside on the same host as the sitemap. For instance, if the sitemap is located at http://www.yourwebsite.com/sitemap.xml, it can't include URLs from http://subdomain.yourwebsite.com
- Once you have created your sitemap, let search engines know about it by submitting directly to them, pinging them, or adding the sitemap location to your **robots.txt** file
- Sitemaps can be compressed using gzip, reducing bandwidth consumption sitemap.xml example:

```
<?xml version="1.0" encoding="UTF-8"?>
<urlset xmlns="http://www.sitemaps.org/schemas/sitemap/0.9">
<loc>http://www.yourwebsite.com</loc>
<lastmod>2013-01-01</lastmod>
<changefreq>weekly</changefreq>
<priority>0.9</priority>
</url>
<url>
<loc>http://www.yourwebsite.com/articles/100</loc>
<changefreq>weekly</changefreq>
</url>
<url>
<loc>http://www.yourwebsite.com/articles/101</loc>
<lastmod>2013-01-02</lastmod>
<changefreq>weekly</changefreq>
</url>
<url>
<loc>http://www.yourwebsite.com/articles/102</loc>
<lastmod>2013-01-02T13:00:12+00:00</lastmod>
<priority>0.5</priority>
</url>
</urlset>
```

© 2022 SEO Site Checkup Page 6 of 21

SEO Friendly URL Test

All links from this webpage are SEO friendly.

Image Alt Test

This webpage doesn't use "img" tags.

Responsive Image Test

All images in this webpage are properly sized for different users' viewports.

Image Aspect Ratio Test

All image display dimensions match the natural aspect ratio.

Inline CSS Test

This webpage is using inline CSS styles!

### How to pass this test?

It is a good practice to move all the inline CSS rules into an external file in order to make your page "lighter" in weight and decrease the code to text ratio.

- check the HTML code of your page and identify all style attributes
- for each style attribute found you must properly move all declarations in the external CSS file and remove the style attribute

#### For example:

```
<!--this HTML code with inline CSS rule:-->
some text here
<!--would became:-->
some text here
<!--and the rule added into your CSS file:-->
p{color:red; font-size: 12px}
```

Deprecated HTML Tags Test

This webpage does not use HTML deprecated tags.

© 2022 SEO Site Checkup Page 7 of 21

## Google Analytics Test

A Google Analytics script is not detected on this page. While there are several tools available to monitor your site's visitors and traffic sources, Google Analytics is a free, commonly recommended program to help diagnose potential SEO issues.

### How to pass this test?

In order to pass this test you must create an account on Google Analytics site and insert into your page a small javascript tracking code.

#### Example:

```
<!-- Google Analytics -->
<script>
(function(i,s,o,g,r,a,m){i['GoogleAnalyticsObject']=r;i[r]=i[r]||function(){
(i[r].q=i[r].q||[]).push(arguments)},i[r].l=1*new Date();a=s.createElement(o),
m=s.getElementsByTagName(o)[0];a.async=1;a.src=g;m.parentNode.insertBefore(a,m)
})(window,document,'script','//www.google-analytics.com/analytics.js','ga');

ga('create', 'UA-XXXX-Y', 'auto');
ga('send', 'pageview');

</script>
<!-- End Google Analytics -->
```

Note that you have to change the 'UA-XXXX-Y' with the proper id which you'll find in your analytics account.

## Favicon Test

This website either doesn't have a favicon or this has not been referenced correctly!

### How to pass this test?

To add a favicon to your site, you need to have your logo created in a 16x16 PNG, GIF or ICO image and uploaded to your web server. Then it's simply a matter of adding the following code into the header of your HTML code for your web pages:

```
<head>
kead>
kead>
kead>
kead>
kead>
</head>
</head>
```

In the example above the "url\_to\_my\_favicon" refers to the actual location of your favicon file.

© 2022 SEO Site Checkup Page 8 of 21

### Backlinks Test

This domain has an Authority Score of 5/100 while the Average Authority Score of top 100 sites is 89.5. Also, this domain has 1,347 backlinks from 166 referring domains and some recently found backlinks are listed below:

| MAR 3, 2024  | https://cyberjsc.blogspot.com/token/428/1/776b2e81-03a9-4e15-98bd-85d583a0eab3/               |
|--------------|-----------------------------------------------------------------------------------------------|
| MAR 2, 2024  | https://r.kory.kim/gl-es/p/insane-robots/c31ql60hvlt3                                         |
| FEB 29, 2024 | https://bradleytheavizar1974.blogspot.com/2021/07/insane-robots-dlc-review-insane-robots.html |
| FEB 27, 2024 | https://regirthreadszz.blogspot.com/2021/07/insane-robots-dlc-insane-robots-dlc.html          |
| FEB 27, 2024 | https://lt.riotpixels.com/games/insane-robots/                                                |
| FEB 27, 2024 | https://lt.riotpixels.com/games/insane-robots/                                                |
| FEB 26, 2024 | https://cyberjsc.blogspot.com/site_transfer.php?code=UKNgcmpp29tvCpoCCXZexcNDiwEjXqq3N        |
| FEB 26, 2024 | https://williamhomplever.blogspot.com/2021/08/insane-robots-dlc-buy-cheap-insane.html         |
| FEB 25, 2024 | https://cyberjsc.blogspot.com/&from=%7BBA7CA1FA-659A-4081-B8F7-30605D6CBF68%7D                |
| FEB 23, 2024 | https://cyberjsc.blogspot.com/&ts=1708658587.706                                              |

## JS Error Test

There are no severe JavaScript errors on this webpage.

## Console Errors Test

This webpage doesn't have any warnings or errors caught by the Chrome DevTools Console.

# Charset Declaration Test

This webpage has a character encoding declaration.

meta http-equiv="content-type" content="text/html; charset=utf-8"

# Social Media Test

This webpage is not connected with social media using the API's provided by Facebook, Google +, Twitter, Pinterest, or using addthis.com

#### How to pass this test?

In order to pass this test you must connect your website with at least one major social network. To do that, you must insert into your page some social networks plugins: Facebook Like Button, Facebook Share Button, Facebook Comments, Twitter Button, Google +1 Button, Pinterest Button or AddThis Widget

© 2022 SEO Site Checkup Page 9 of 21

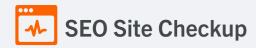

## Speed optimizations

• Failed

• Warnings

25 Passed

✓ HTML Page Size Test

The size of this webpage's HTML is 0.92 Kb and is under the average webpage's HTML size of 33 Kb. Faster loading websites result in a better user experience, higher conversion rates, and generally better search engine rankings.

DOM Size Test

The Document Object Model (DOM) of this webpage has 18 nodes which is less than the recommended value of 1,500 nodes.

✓ HTML Compression/GZIP Test

This webpage is successfully compressed using **br compression** on your code. The HTML code is compressed from **1.95 Kb** to **0.92 Kb** (53% size savings). This helps ensure a faster loading webpage and improved user experience.

Site Loading Speed Test

The loading time of this webpage (measured from N. Virginia, US) is around **0.13 seconds** and this is under the average loading speed which is **5 seconds**.

✓ JS Execution Time Test

The JavaScript code used by this webpage is executed in less than 2 seconds.

© 2022 SEO Site Checkup Page 10 of 21

# Page Objects Test

This webpage has less than 20 http requests. A higher number of http requests results in a user's browser needing to request a large number of objects from the server, which will ultimately slow down the loading of your webpage.

### Content size by content type

| Content type | Percent | Size  |
|--------------|---------|-------|
| Html         | 100.0 % | 976 B |
| Css          | 0.0 %   | 0 B   |
| Javascript   | 0.0 %   | 0 B   |
| Image        | 0.0 %   | 0 B   |
| Font         | 0.0 %   | 0 B   |
| Other        | 0.0 %   | 0 B   |
| TOTAL        | 100%    | 976 B |

### Requests by content type

| Content type | Percent | Requests |
|--------------|---------|----------|
| Html         | 100.0 % | 1        |
| Css          | 0.0 %   | 0        |
| Javascript   | 0.0 %   | 0        |
| Image        | 0.0 %   | 0        |
| Font         | 0.0 %   | 0        |
| Other        | 0.0 %   | 0        |
| TOTAL        | 100%    | 1        |

### Content size by domain

| Domain           | Percent | Size  |
|------------------|---------|-------|
| insanerobots.com | 100.0 % | 976 B |
| TOTAL            | 100%    | 976 B |

© 2022 SEO Site Checkup Page 11 of 21

#### Requests by domain

| Domain           | Percent | Requests |
|------------------|---------|----------|
| insanerobots.com | 100.0 % | 1        |
| TOTAL            | 100%    | 1        |

Page Cache Test (Server Side Caching)

This webpage is using a caching mechanism. Caching helps speed page loading times as well as reduces server load.

Flash Test

This webpage does not include flash objects (an outdated technology that was sometimes used to deliver rich multimedia content). Flash content does not work well on mobile devices, and is difficult for crawlers to interpret.

CDN Usage Test

This webpage is not using images, javascript or css resources from same domain!

Modern Image Format Test

This webpage is using images in a modern format.

Image Metadata Test

This webpage is not using image resources!

Image Caching Test

This webpage is not using uncached images from same domain.

JavaScript Caching Test

This webpage is not using uncached JavaScript resources from same domain!

CSS Caching Test

This webpage is not using uncached CSS resources from same domain!

© 2022 SEO Site Checkup Page 12 of 21

JavaScript Minification Test

This webpage is not using JavaScript resources from the same domain.

CSS Minification Test

This webpage is not using CSS resources from the same domain.

Render Blocking Resources Test

This webpage is not using render-blocking resources.

Nested Tables Test

This webpage is not using nested tables. This speeds up page loading time and optimizes the user experience.

Frameset Test

This webpage does not use frames.

Doctype Test

This webpage has a doctype declaration.

<!DOCTYPE html>

✓ URL Redirects Test

This URL doesn't have any redirects (which could potentially cause site indexation issues and site loading delays).

Largest Contentful Paint Test

The Largest Contentful Paint duration of this webpage is 0.13 seconds. To provide a good user experience, Google recommends that sites should strive to have Largest Contentful Paint of 2.5 seconds or less.

Largest Contentful Paint element within the viewport:

**Text:** Future home of something quite cool.

Html:

Future home of something quite cool.

© 2022 SEO Site Checkup Page 13 of 21

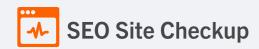

Cumulative Layout Shift Test

The CLS score of this webpage is 0.0000. To provide a good user experience, Google recommends that sites should strive to have a CLS score of 0.1 or less.

## Server and security

**3** Failed

• Warnings

7 Passed

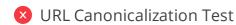

https://www.insanerobots.com/ and https://insanerobots.com/ should resolve to the same URL, but currently do not.

### How to pass this test?

In order to pass this test you must consider using a 301 re-write rule in your .htaccess file so that both addresses (http://example.com and http://www.example.com) resolve to the same URL.

- If you want to redirect http://www.example.com to http://example.com, you can use this:

RewriteCond %{HTTP\_HOST} ^www\.example\.com\$ RewriteRule ^/?\$ "http\:\V\example\.com\" [R=301,L]

- If you want to redirect http://example.com to http://www.example.com, you can use this:

RewriteCond %{HTTP\_HOST} !\footnote{www.example.com\squares [NC] RewriteRule \(\cdot\).\squares http://www.example.com/\squares [L,R=301]

Note that you must put the above lines somewhere after RewriteEngine On line.

© 2022 SEO Site Checkup Page 14 of 21

### SSL Checker and HTTPS Test

This website is using an invalid SSL certificate! Modern browsers will block insecure connections and will mark the website as not secure so that the visitors will not see the website content. Having a valid SSL certificate is an important security practice to ensure that your website is safe and provides trust, and any communication between the user's browser and your website (such as passwords, credit cards, or forms) is encrypted and private.

- ▼ The certificate is not used before the activation date.
- The certificate has not expired.
- The hostname "www.insanerobots.com" is not correctly listed in the certificate!
- The certificate should be trusted by all major web browsers.
- The certificate was not revoked.
- ▼ The certificate was signed with a secure hash.

#### **Certificate Chain:**

| Server certificate               |                                                          |
|----------------------------------|----------------------------------------------------------|
| Common Name                      | *.prod.iad2.secureserver.net                             |
| Subject Alternative Names (SANs) | *.prod.iad2.secureserver.net, prod.iad2.secureserver.net |
| Not Valid Before                 | Fri, February 16th 2024, 6:03:35 pm (UTC)                |
| Not Valid After                  | Wed, March 19th 2025, 6:03:35 pm (UTC)                   |
| Signature Algorithm              | sha256WithRsaEncryption                                  |
| Issuer                           | Starfield Secure Certificate Authority - G2              |
| Intermediate certificate         |                                                          |
| Common Name                      | Starfield Secure Certificate Authority - G2              |
| Organization                     | Starfield Technologies, Inc.                             |
| Location                         | Scottsdale, Arizona, US                                  |
| Not Valid Before                 | Tue, May 3rd 2011, 7:00:00 am (UTC)                      |
| Not Valid After                  | Sat, May 3rd 2031, 7:00:00 am (UTC)                      |
| Signature Algorithm              | sha256WithRsaEncryption                                  |
| Issuer                           | Starfield Root Certificate Authority - G2                |
|                                  |                                                          |

© 2022 SEO Site Checkup Page 15 of 21

| Intermediate certificate |                                           |
|--------------------------|-------------------------------------------|
| Common Name              | Starfield Root Certificate Authority - G2 |
| Organization             | Starfield Technologies, Inc.              |
| Location                 | Scottsdale, Arizona, US                   |
| Not Valid Before         | Wed, January 1st 2014, 7:00:00 am (UTC)   |
| Not Valid After          | Fri, May 30th 2031, 7:00:00 am (UTC)      |
| Signature Algorithm      | sha256WithRsaEncryption                   |
| Issuer                   |                                           |
| Root certificate         |                                           |
| Common Name              |                                           |
| Organization             | Starfield Technologies, Inc.              |
| Location                 | US                                        |
| Not Valid Before         | Tue, June 29th 2004, 5:39:16 pm (UTC)     |
| Not Valid After          | Thu, June 29th 2034, 5:39:16 pm (UTC)     |
| Signature Algorithm      | sha1WithRsaEncryption                     |
| Issuer                   |                                           |

### How to pass this test?

If your website needs a secured authentication or an encrypted transfer of data, you need to install an SSL certificate in order to provide a secure connection over HTTPS protocol. HERE is a "step by step" guide to purchase and install an SSL certificate.

✓ Mixed Content Test (HTTP over HTTPS)

This webpage does not use mixed content - both the initial HTML and all other resources are loaded over HTTPS.

✓ HTTP2 Test

This webpage is using the HTTP/2 protocol.

Safe Browsing Test

This website is not currently listed as suspicious (no malware or phishing activity found).

© 2022 SEO Site Checkup Page 16 of 21

Server Signature Test

The server signature is off for this webpage.

Directory Browsing Test

Directory browsing is disabled for this website.

Plaintext Emails Test

This webpage does not include email addresses in plaintext.

✓ Unsafe Cross-Origin Links Test

This webpage is not using target="\_blank" links without rel="noopener" or rel="noreferrer" attribute.

# Mobile usability

1 Failed

• Warnings

2 Passed

Meta Viewport Test

This webpage is using a viewport meta tag.

<meta name="viewport" content="width=device-width, initial-scale=1.0" />

© 2022 SEO Site Checkup Page 17 of 21

## Media Query Responsive Test

This webpage is not using CSS media queries. We recommend the use of this technique in order to implement responsive design functionalities.

### How to pass this test?

Media queries allow you to style elements for specific devices (smartphones, tablets, desktop computers) by using attributes like width, height, resolution, aspect ratio, orientation or color. By using media queries, presentations can be tailored to a specific range of output devices without changing the content itself.

#### Example:

```
<link rel="stylesheet" media="screen and (min-width: 480px) and (max-width: 960px)"
href="480-960.css" />
<!-- OR -->
@media screen and (min-width: 480px) and (max-width: 960px) {
    #header {
        display: none;
    }
}
```

A @media rule specifies the target media types of a set of statements. In the example above, we are specifying the media type screen. The max-width and min-width features are telling the browser that at any screen size larger than 480px, but smaller than 960px, hide any elements with id="header".

# Mobile Snapshot Test

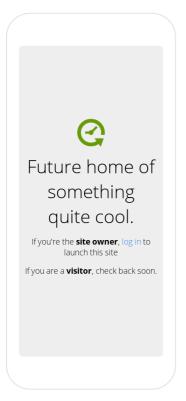

© 2022 SEO Site Checkup Page 18 of 21

Advanced SEO 3 Failed 1 Warnings 6 Passed

## Structured Data Test

This webpage doesn't take the advantages of HTML Microdata or JSON-LD specifications in order to use structured data! View Google's guide for getting started with structured data.

### How to pass this test?

HTML5 Microdata is an easy way to add semantic markup to your web pages. Search engines rely on this markup to improve the display of search results, making it easier for people to find the right web pages.

Here is a simple example of how to use HTML5 microdata in your contact web page:

## Custom 404 Error Page Test

This website is not using a custom 404 error page! Default 404 error pages result in a poor experience - it can mislead users into thinking an entire site is down or broken, greatly increases the chance they leave the website entirely, and looks unprofessional. We recommend to have a custom 404 error page in order to improve the website's user experience by letting users know that only a specific page is missing/broken (and not the entire site), providing them helpful links, the opportunity to report bugs, and potentially track the source of broken links.

#### How to pass this test?

Creating a custom 404 error page can be relatively simple or more complicated, depending on what technologies were used to build your website (your web server, framework used, etc).

Learn more about the basics of creating a custom 404 error page.

On your custom error page, you should provide relevant information to keep the user's attention so they remain on your website. Some steps to achieve this goal include:

- Adding links to your most important pages (your best articles articles/content, latest posts, etc.)
- If you have an e-commerce business, you can display special offers, product recommendations, discounts, etc.
- Include a search box or a sitemap link to help users find the information they wanted.
- Use simple language (non-technical) to explain what went wrong.
- Add a contact form or provide an email address to allow users to get in touch with you for further help. You can also use your custom 404 error page to track the source of broken links in your site.

© 2022 SEO Site Checkup Page 19 of 21

Noindex Tag Test

This webpage does not use the noindex meta tag. This means that it can be indexed by search engines.

Canonical Tag Test

This webpage does not use the canonical link tag.

Nofollow Tag Test

This webpage does not use the nofollow meta tag. This means that search engines will crawl all links from this webpage.

Disallow Directive Test

This website lacks a "robots.txt" file. This file can protect private content from appearing online, save bandwidth, and lower load on your server. A missing "robots.txt" file also generates additional errors in your apache log whenever robots request one.

Meta Refresh Test

This webpage is not using a meta refresh tag.

© 2022 SEO Site Checkup Page 20 of 21

### SPF Records Test

This DNS server is not using an SPF record! SPF (Sender Policy Framework) allows administrators to specify which hosts are allowed to send mail from a given domain by creating a specific SPF record or TXT record in the Domain Name System (DNS). You can find more information about SPF records here.

### How to pass this test?

An **SPF record** is a type of **Domain Name Service (DNS)** record that allows email systems to check if the sender of a message comes from a legitimate source and refuse an email if the source is not legitimate. Adding an SPF record is as easy as adding CNAME, MX or A records in your DNS zone. You can find more information here.

Before creating the SPF record for your domain, it is important to have access at your domain's DNS zone and to know what mail servers your domain is likely to use and plan how you want any non-authorized email to be handled.

#### Example:

Let's say that you are planning to send emails using Google Apps and you also want to ensure that no other mail servers are authorized. You can use an SPF record like this:

v=spf1 include:\_spf.google.com -all

"v=spf1" - This sets the SPF version

"include:\_spf.google.com" - This includes Google mail servers in your list of authorized sending servers

"-all" - This means that any server not previously listed is not authorized

If you are using your own VPS to send email and not any other service like Mandrill, Google Apps, etc. then you can create an SPF record like this:

v=spf1 mx -all

#### Note:

Setting an SPF record for your domain can help in reducing the chances of a spammer using your domain name in unsolicited emails. Research carefully what mail servers your domain is likely to use and plan how you want any non-authorised email to be handled.

# Ads.txt Validation Test

This website doesn't use an ads.txt file! Ads.txt is a text file that contains a list of Authorized Digital Sellers. The purpose of ads.txt files is to give advertisers and advertising networks the ability to verify who is allowed to sell advertising on your website.

© 2022 SEO Site Checkup Page 21 of 21